## **Pesticide Applicator Registration**

This is the procedure for registering as a Pesticide Applicator. After successful registration, you will be able to view your information and licenses, make payments, etc. You will need a valid email address go complete the registration process.

- Go to the registration page from <u>www.kyagr.com/onlineportal</u>. You will be redirected to <u>https://www.kyagr-</u> apps.com/AgExternal/Security/Account/Registration
- Click on the "Register" button under "Pesticide Applicator Registration"
- You will see the following screen:

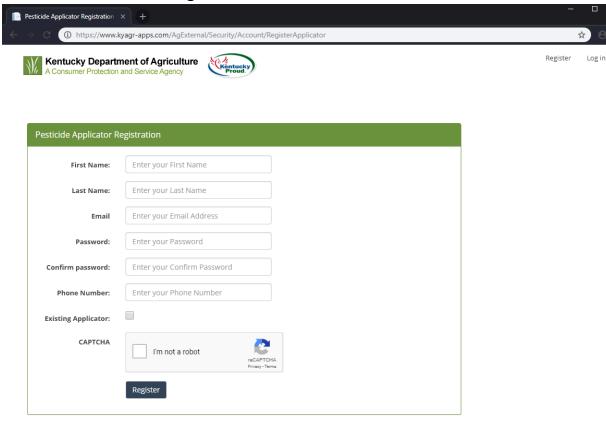

- Fill out all of the information. Your password must be at least 8 characters, with at least one uppercase letter, one number, and one special character (!, @, #, etc.)
- If you are already an existing applicator, check the box next to "Existing Applicator"

- Check the "I'm not a robot" box. You may be asked to verify your humanity with a prompt. Follow the instructions.
- Click the "Register" button.
- You will receive a registration email at the email address you provided
- Click the link in the email
- Click "Continue Registration" and login with your newly created credentials